受信者さま用メールアドレス登録ガイド1

茨木市立 東中学校

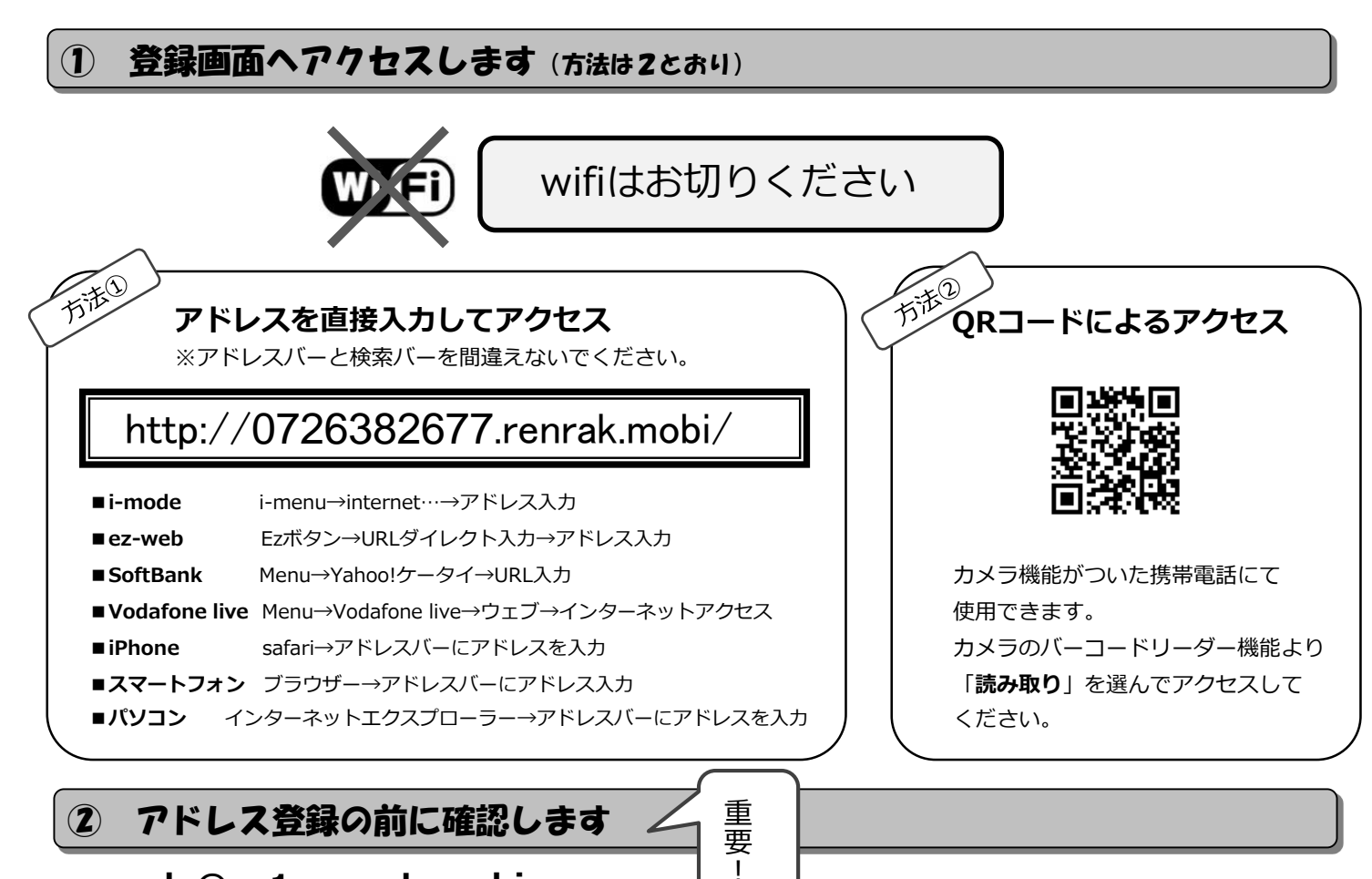

## **noreply@sv1.renrak.mobi**

上記アドレスから受信できるように、裏面を参考に携帯電話の設定を変更してください。 迷惑メールのフィルタリング設定・ドメイン指定受信・アドレス指定受信・PCからのメール受信拒否・URL付きメール受信拒否等の 設定をされている方は、登録・受信ができない場合があります。

## **特殊なアドレスはメールが届かない場合があります。**

Abc.@example.com("."をローカル部の末尾に使用している) Abc..123@example.com("."が連続している) 場合。 禁則文字を含むメールアドレスの場合。禁則文字につきましては、各キャリアのホームページでご確認ください。

## ③ ブックマークとアドレスを登録します

**① メール登録をクリックします。 ② 新規登録をクリックしたあと、表示画面から 「>>次へ」をクリックしてください。**

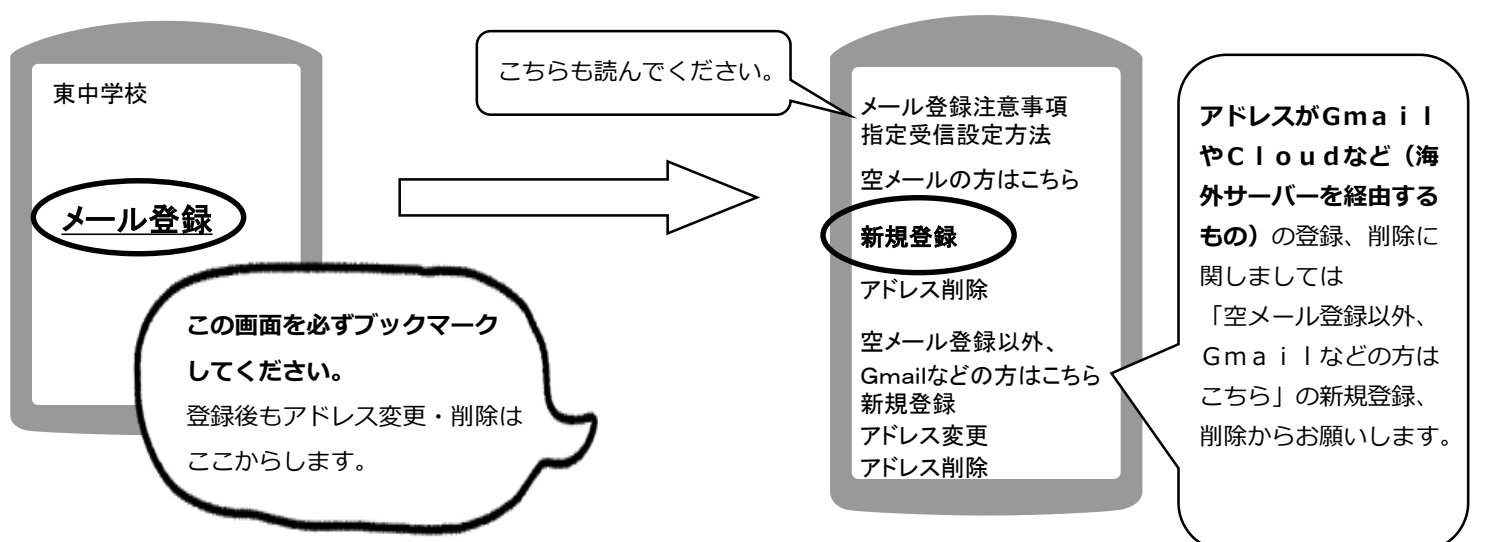

## 受信者さま用メールアドレス登録ガイド2

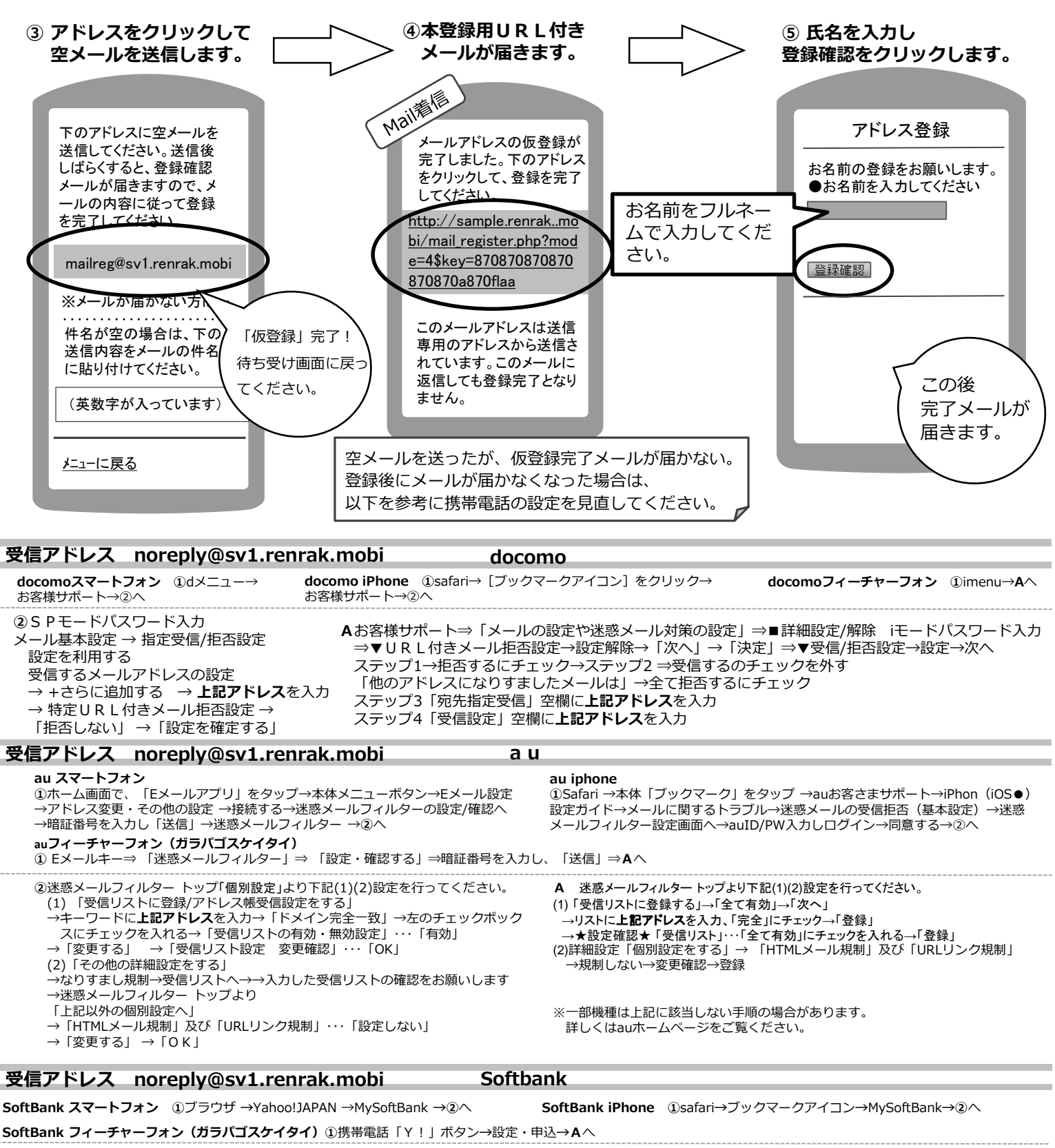

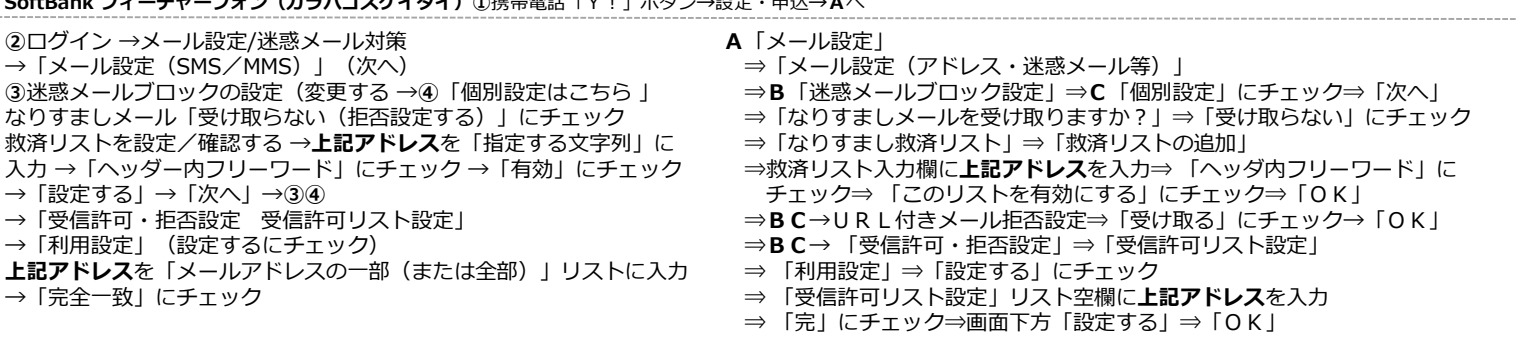

**機種によっては、上記の操作と異なることがあります。ご不明な点は、取り扱い説明書を ご覧いただくか、各携帯電話のショップへご相談ください。**

※上記の携帯電話の設定方法は 2015年5月現在のものです。